# CLIQTAGS Page Types

#### Introduction

- When creating a new page, you can choose between 19 different page types, tailored to different types of content
- For all page types except Information, editing is structured like this:
  - Upper content
  - Content/settings related to the specific page type
  - Lower content
- Upper and lower content use the same WYSIWYG editor as Information, and can be used to explain the active content further

#### Introduction

- Menus are automatically created based on the page hierarchy
- To create a higher-level page that is only a menu, we recommend Information
- Pages can be re-structured via Edit or directly in the list of pages
- View can be used at any time to show the result, without losing data

## Information

• Static information, possibly including pictures, tables etc

- Content can either be edited WYSIWYG, or in raw HTML via the HTML button
- Media can be inserted via buttons on the toolbar
- A media archive common for the account makes re-use of media easy

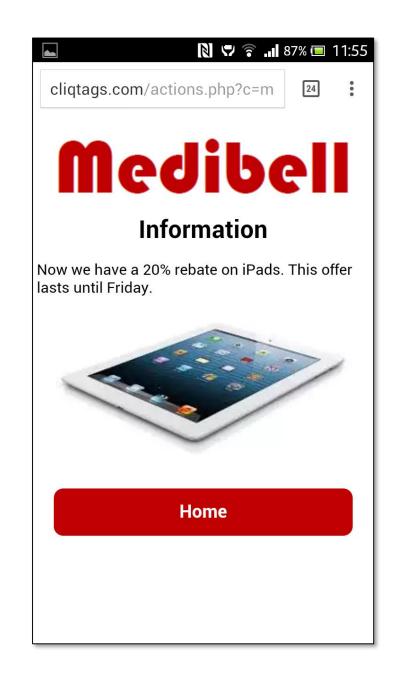

#### Media

• Display of picture(s), video or audio

- Embeds content in a suitable way for each media type
- Interprets video IDs from YouTube and Vimeo
- Multiple pictures can be uploaded for a slideshow

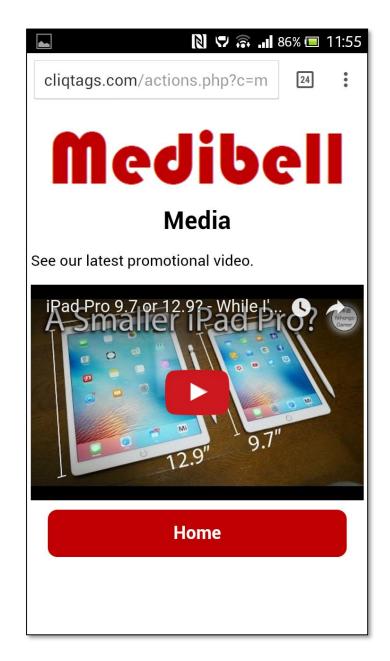

#### Contact

Contact information, possibly from a vCard file

- Creates contact information based on entered information
- A vCard can be uploaded to fill the fields
- A vCard can be e-mailed from the mobile page

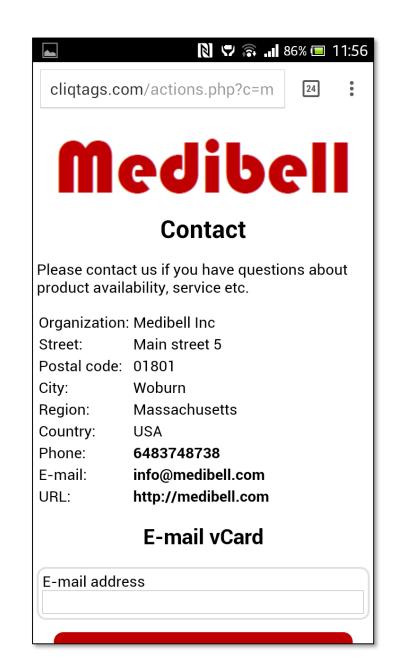

#### Location

Location shown using a dynamic map

- Based on navigation on a map or by entering coordinates, zoom and map type, it creates a map on the mobile page that can be further manipulated by the user
- The chosen location, zoom and map type will be reflected on the mobile page
- A marker always points to the assigned location, even when the map is moved

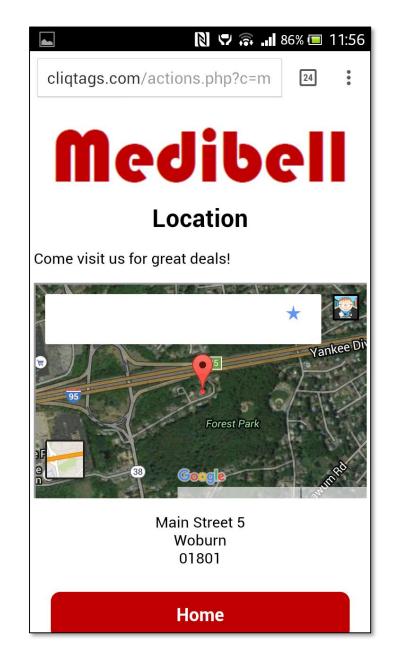

#### Feedback

Feedback form with predefined fields

- A basic feedback form for customers
- Responses will be collected under Responses as for Survey
- Feedback is using the same functionality as Survey

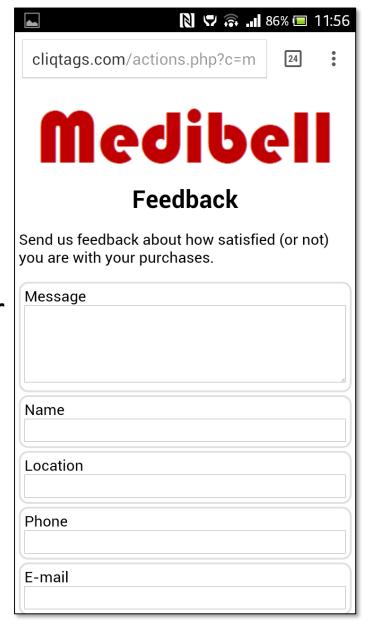

#### Resume

Resume form with predefined fields

- A basic resume form for job seekers
- Responses will be collected under Responses as for Survey
- Resume is using the same functionality as Survey

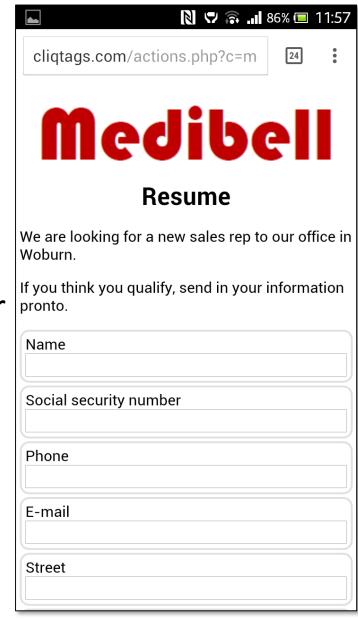

# Survey

 Survey form that you can populate with different types of fields

- Supports a wide range of field types (see Help)
- All responses are collected under Responses
- If an e-mail address is given, each response will be sent there as well
- It's possible to select:
  - Whether a field should be publicly shown
  - Whether a field is required; this will be shown with a \*

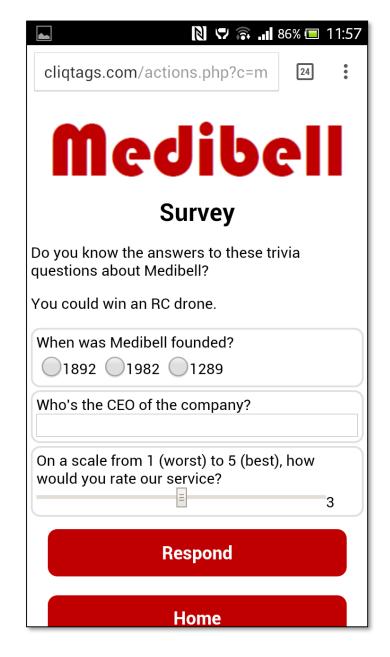

## Responses

 Responses from forms (Feedback, Resume or Survey)

- Shows the responses based on the fields that have been marked public, as described for Survey
  - All fields in Feedback and Resume forms are public

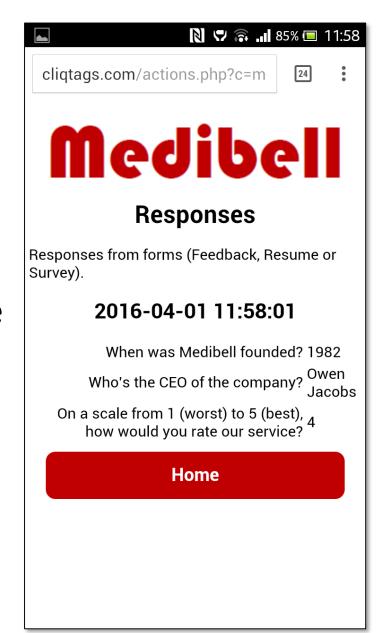

## **News Feed**

News feed for a feed URL

- Based on a URL to a feed page it creates a formatted news feed
- It handles both RSS and Atom feeds
- Each time the page is accessed, the latest data is fetched

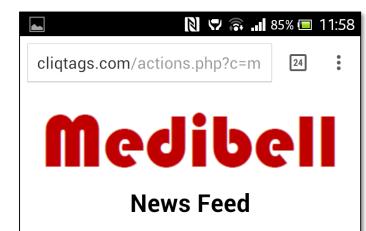

Read our news here.

#### CliqTags

Engaging Mobile Campaign Sites - CliqTags makes you succeed with your mobile campaigns through mobile sites, via QR codes, iBeacon, Eddystone, NFC, SMS etc

#### Surfing the Blue... Digital Ocean

The migration to Digital Ocean is completed, improving performance, stability and scalability, providing a better user experience for customers, administrators and end-users. When the situation demands it, it's easy to "turn it up a notch" without downtime.

Posted on 28 February 2016 | 4:17 pm

CligTags at JFK and LAX

#### **Twitter Feed**

Twitter feed for a user name

- Creates a Twitter feed with clickable user names, hashtags and links
- Each time the page is accessed, the latest data is fetched

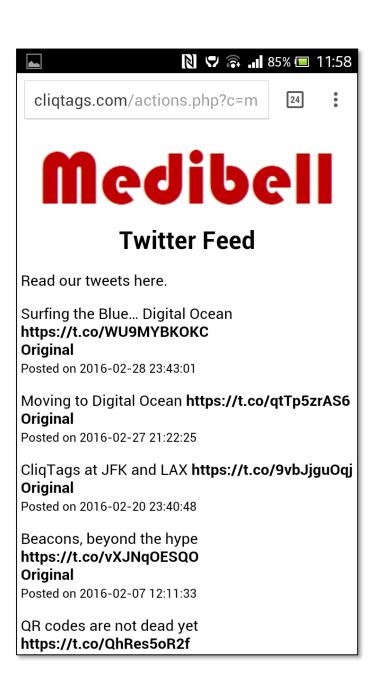

# **Sharing**

Sharing of this or any other site

 Creates a page with sharing buttons and a QR code for this specific site (the default) or any other site

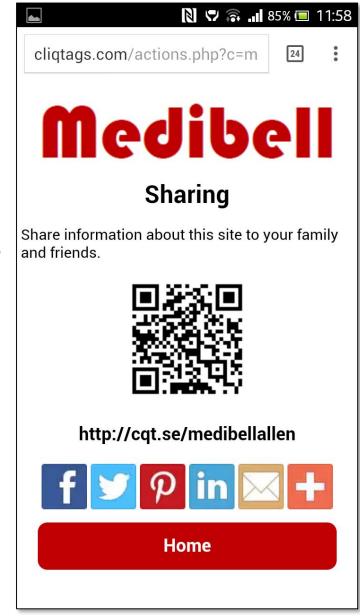

#### **Facebook Like**

Facebook Like for a site URL

- Creates a page with a Like button for any URL
- It uses Facebook's official widget

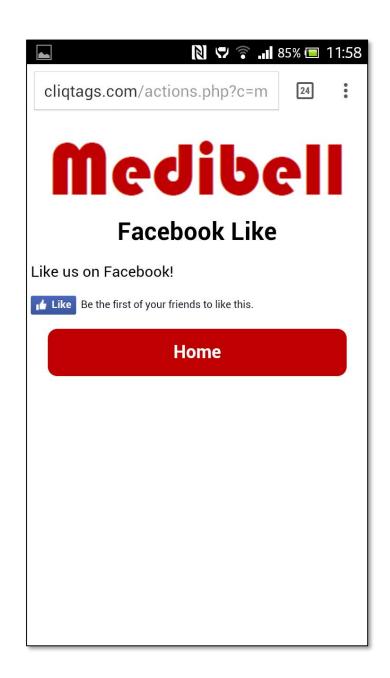

# **Facebook Page**

Facebook Page for a page URL

 Creates a page with a clickable button that goes to the given Facebook Page

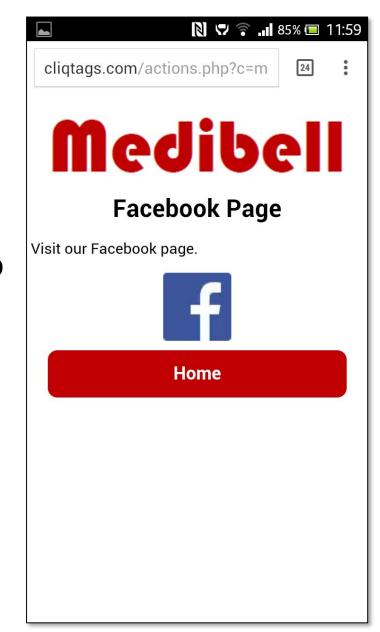

#### Redirection

Redirection to another site

- Redirects to any site without user intervention
- Often used to navigate to customer sites

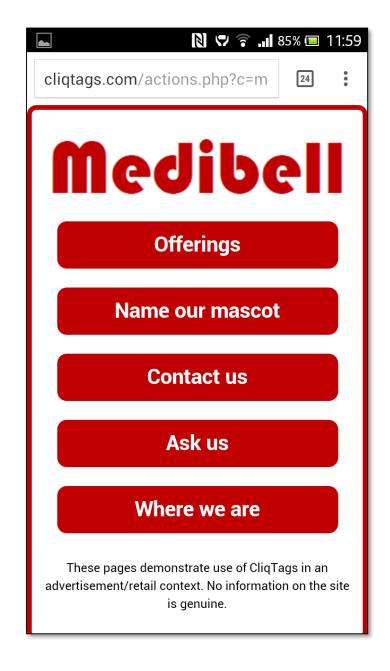

## **Embed**

Embedded content from another site

- Enables embedding content generated by an external service, that way making it more or less transparent that external services are used
- Style can be inherited by requesting a stylesheet from CliqTags from the other service

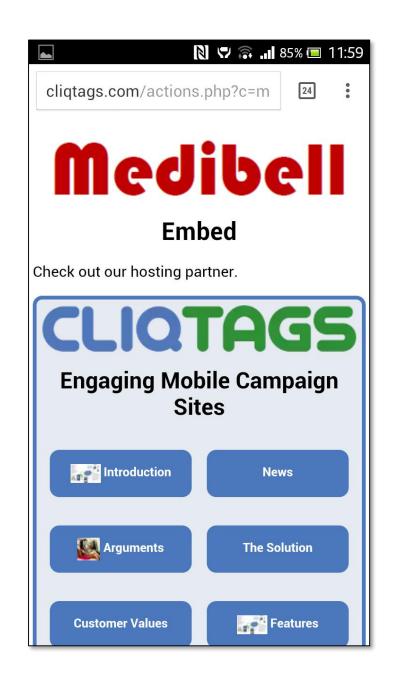

#### **Site List**

List of all sites on the account

- Creates one page with all the sites on the account
- Useful for e.g. collections of job offers, coupons and other thematic information, where also each site can be accessed individually

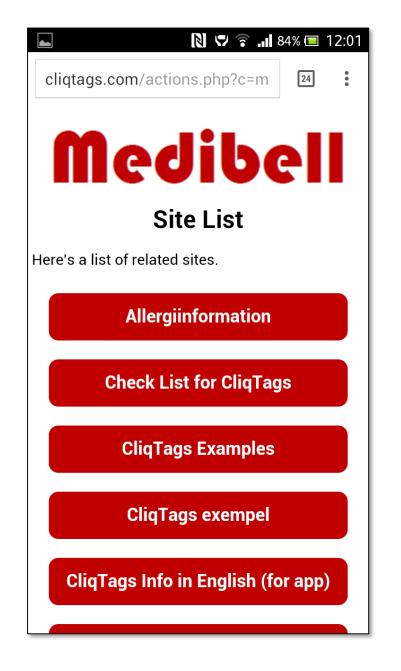

# Site Map

List of all pages on this site

- Creates one page with buttons for all the pages on the site
- Mainly useful for very large sites
  - Sites should be easy to navigate without this

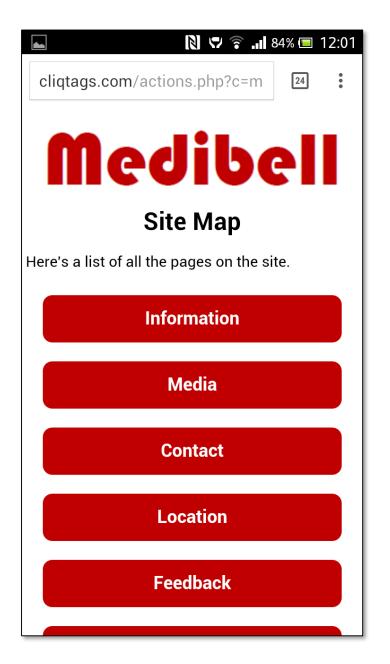

#### Search

Search form for content on the site

- Free-text searches the site and presents a page with buttons for each search hit
- Mainly useful for very large sites
  - Sites should be easy to navigate without this

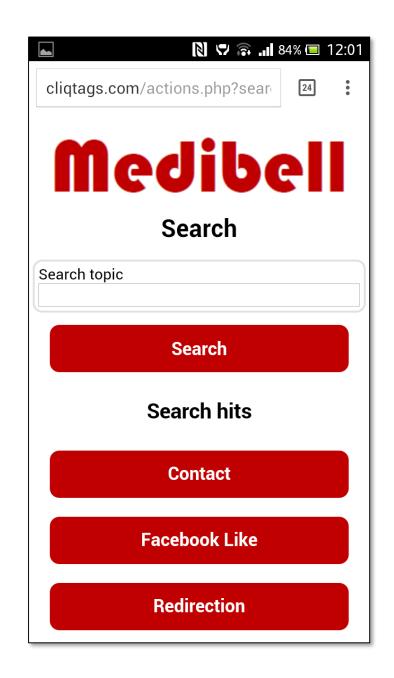

# **Payment**

Payment for one or more digital items

Separately described in "Page Type Payment"

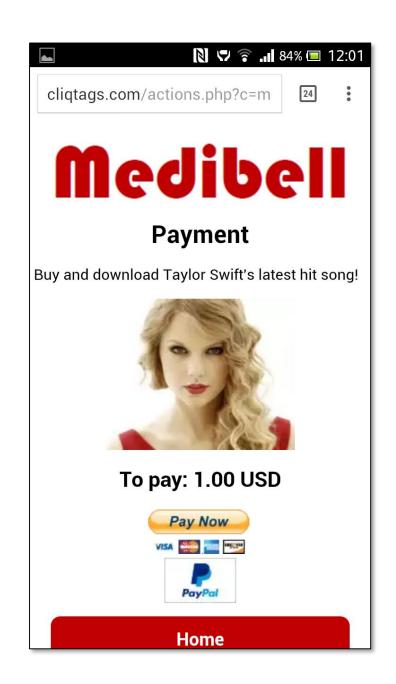

## For more information

The screenshots come from this site, that was based on the "All page types" template, and can be used as a demo: 

http://cqt.se/medibellallen

#### See also:

- http://cliqtags.com/help.php
- Page Type Payment

#### Note:

 The Medibell brand is fictional and the information is provided for demonstrative purposes only